# **T150, 150G, T400 and 400G Autopilot Course Computers Service Manual**

Document Number: 83156-1 Date: July 2002

# **Course Computer core packs**

(including compass and rudder reference) E12054, T150 core pack E12055, T400 core pack E12091, 150G core pack E12092, 400G core pack

# **Course Computer only**

E15013, T150 Course Computer E15014, T400 Course Computer E15015, 150G Course Computer E15016, 400G Course Computer

#### **WARNING:**

#### **CE Marking of Equipment/Replacement Parts**

If the Raymarine equipment under repair, test, calibration, installation or setting to work carries the European CE mark, only parts and components supplied or approved for such use by Raymarine should be used in order to maintain compliance with the relevant CE requirements.

Incorporation, use or attachment, by any means, of parts or components not supplied for or not approved for such use by Raymarine or, if supplied or approved for use by Raymarine, not properly fitted in accordance with instructions published, provided or recommended by Raymarine, may cause the equipment to malfunction and, in particular, to become unsafe or to no longer meet the relevant CE requirements. In these circumstances, Raymarine excludes liability to the fullest extent permissible in law for any loss or damage including any liability for its contribution to such loss or damage by its negligent acts or omissions.

Service manual contents © Raymarine Ltd, 2002

# **Contents**

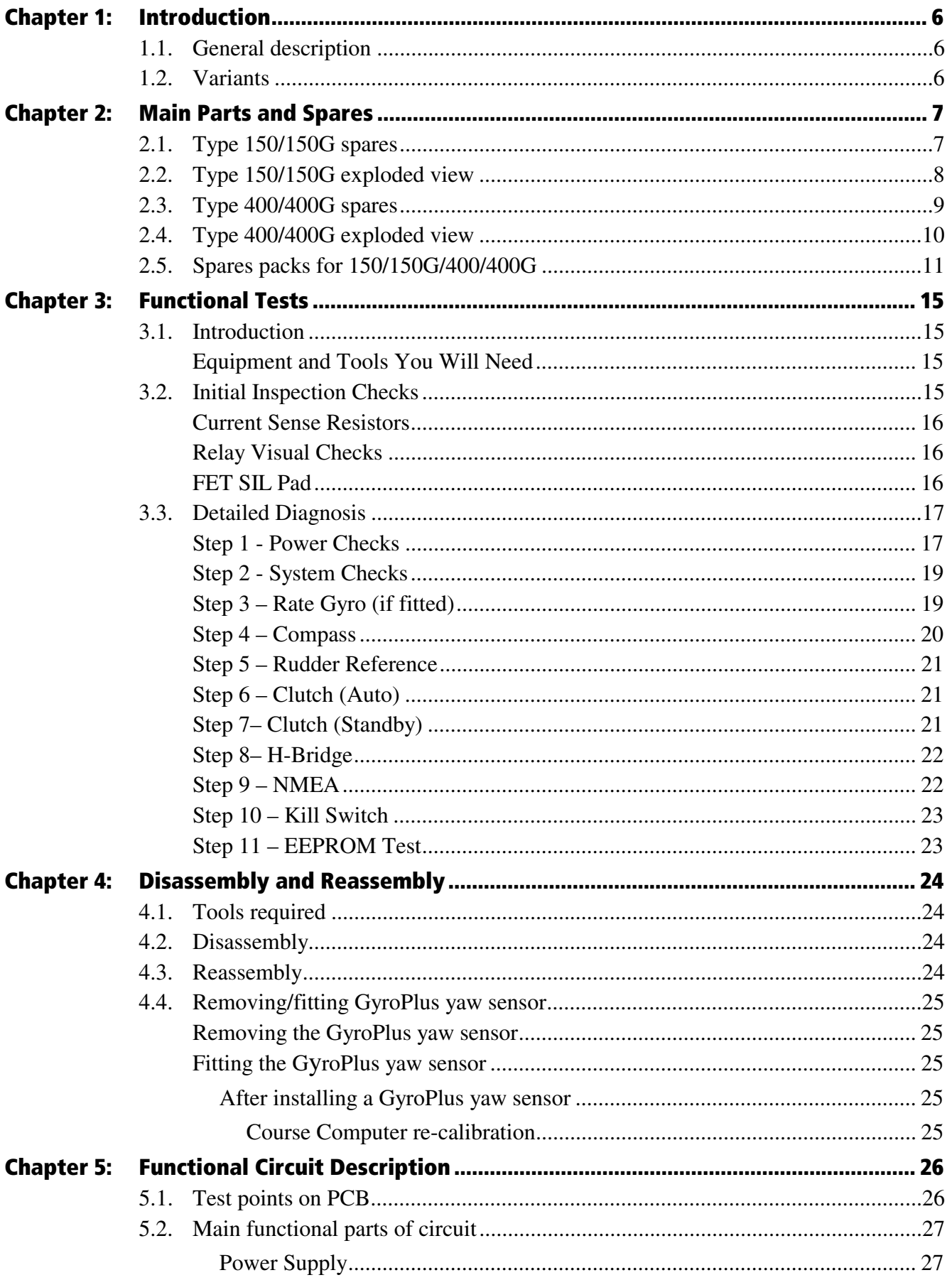

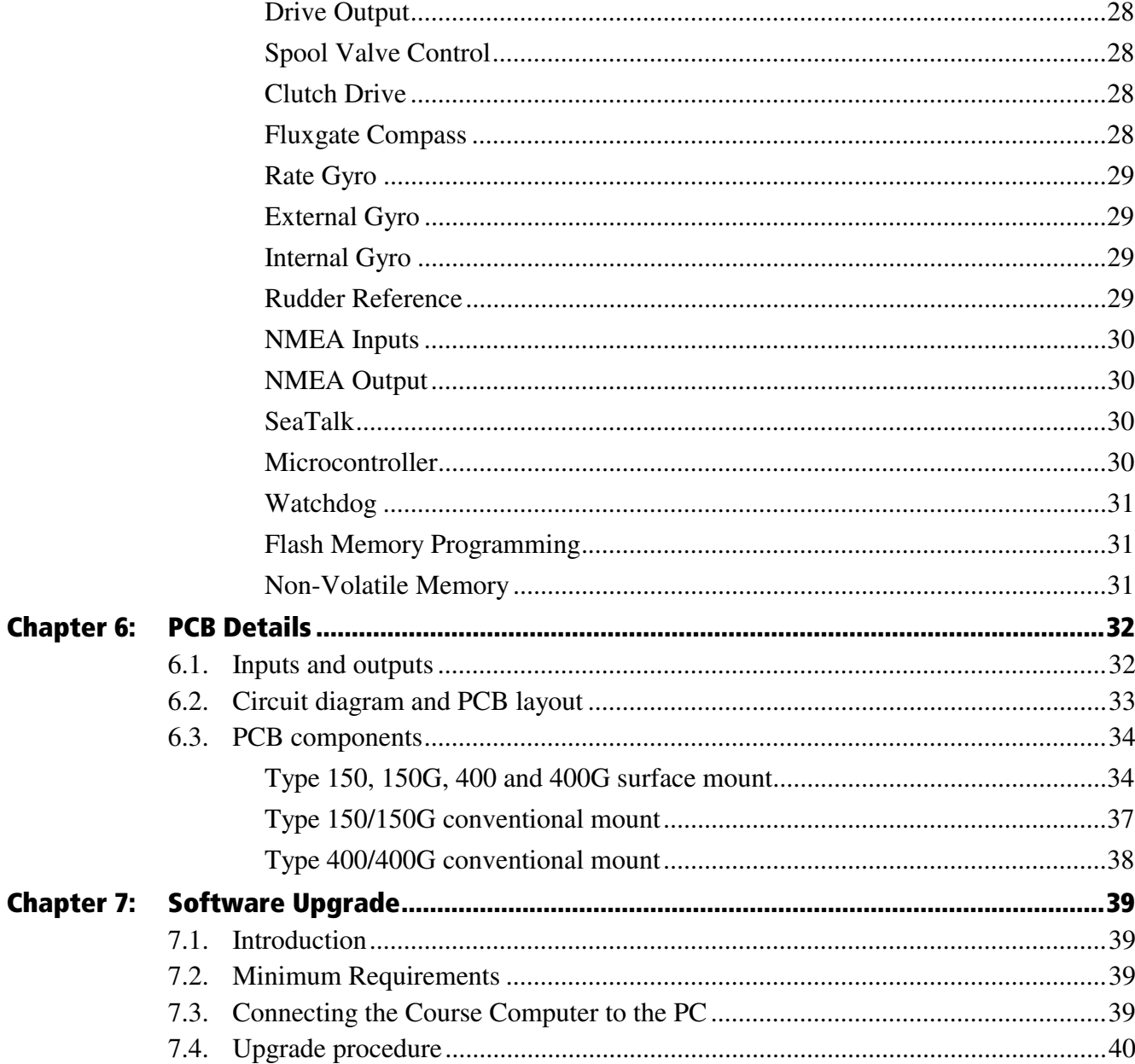

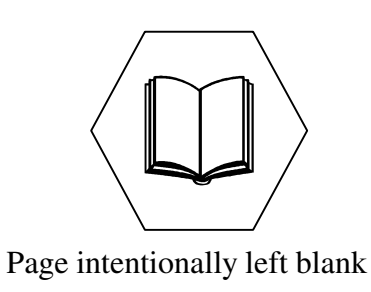

# **Chapter 1: Introduction**

This manual explains the service and maintenance procedures for the Raymarine Type 150, 150G, 400 and 400G autopilot Course Computers.

# **1.1. General description**

The Course Computer processes information from the sensors in the autopilot system (e.g. rudder position and heading data) so it can steer the boat using the drive unit. The Course Computer assembly consists of a plastic case, a printed circuit board (PCB) and a metal heat-sink base. The PCB carries a microprocessor, electronic circuitry to control the drive unit, a power amplifier for the drive motor and a connector block for all inputs and outputs.

# **1.2. Variants**

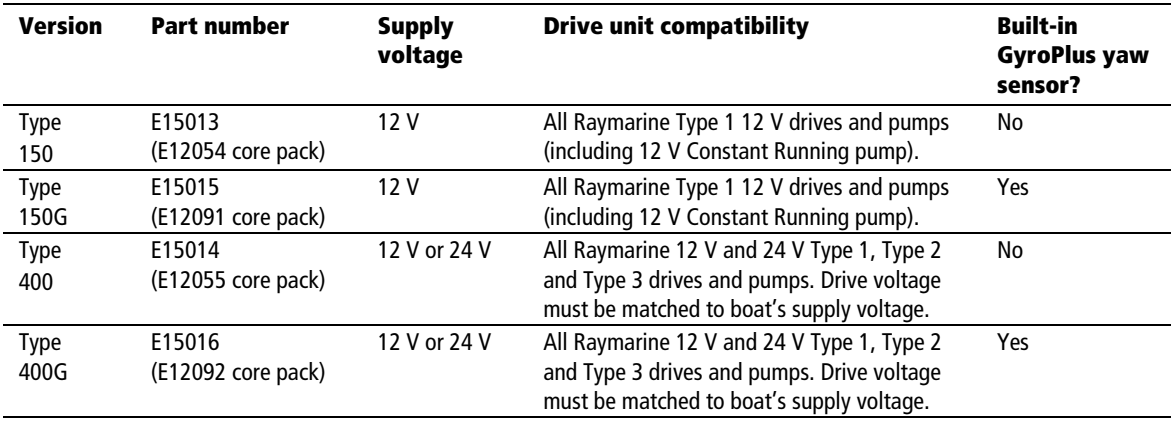

There are 4 variants of the Course Computer:

The main visual differences between the four variants are:

- version label on main cover (150, 150G, 400 or 400G)
- Types 150G and 400G have a GyroPlus yaw sensor on the underside of PCB, with its plug connected to socket on top left hand edge of PCB
- Type 400/400G versions have:
	- 40 A fuse for power supply (30 A for Type 150/150G)
	- extra terminals on left end of connector strip
	- expansion slot on left of PCB
	- additional capacitors and chokes on top right of PCB (and a choke on the underside of PCB)
	- 3 additional power devices and 2 additional FET clamps on right of PCB

# **Chapter 2: Main Parts and Spares**

Refer to the following exploded views for information about the main parts of the Type 150/150G and Type 400/400G Course Computers.

# **2.1. Type 150/150G spares**

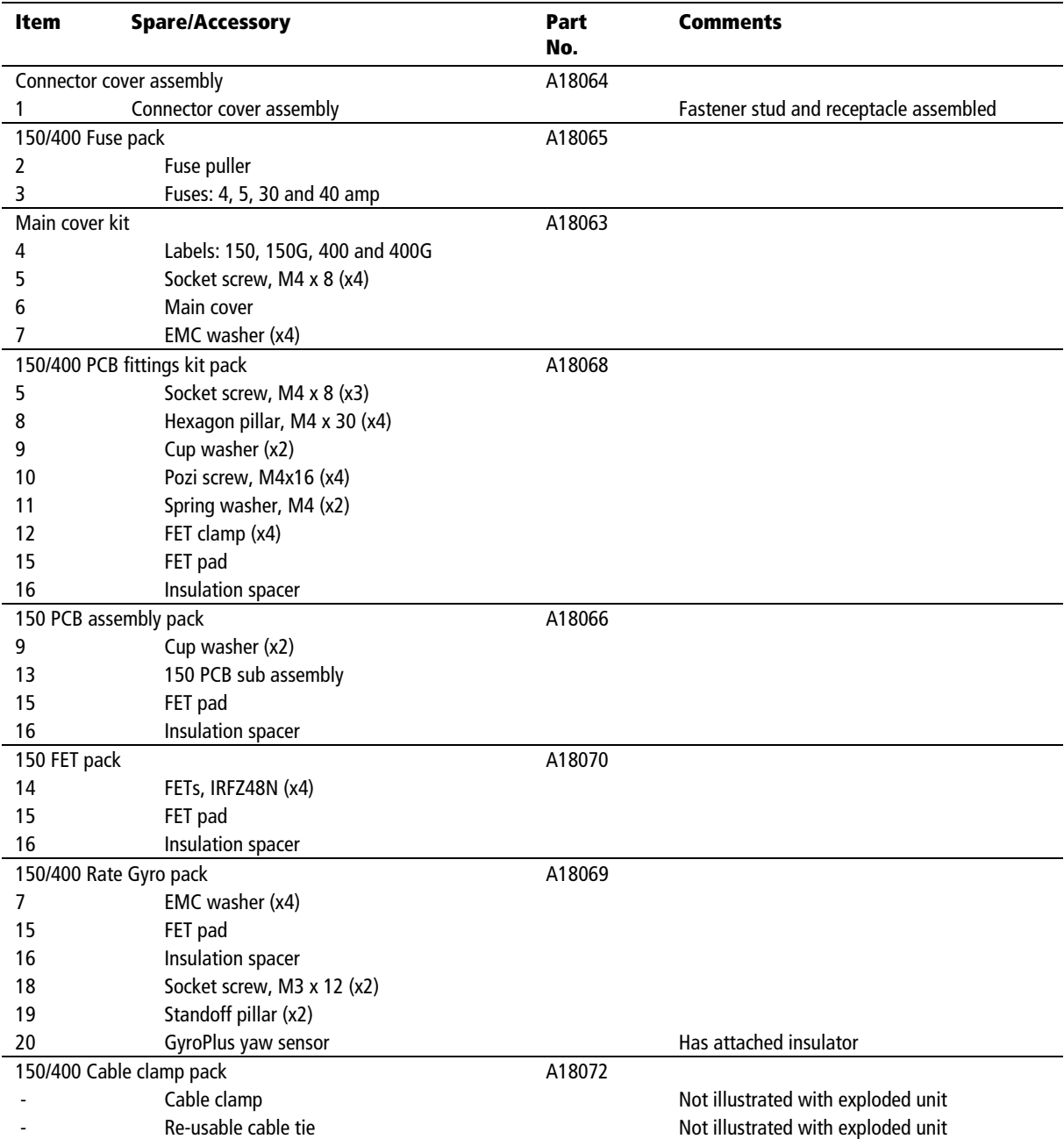

# **2.2. Type 150/150G exploded view**

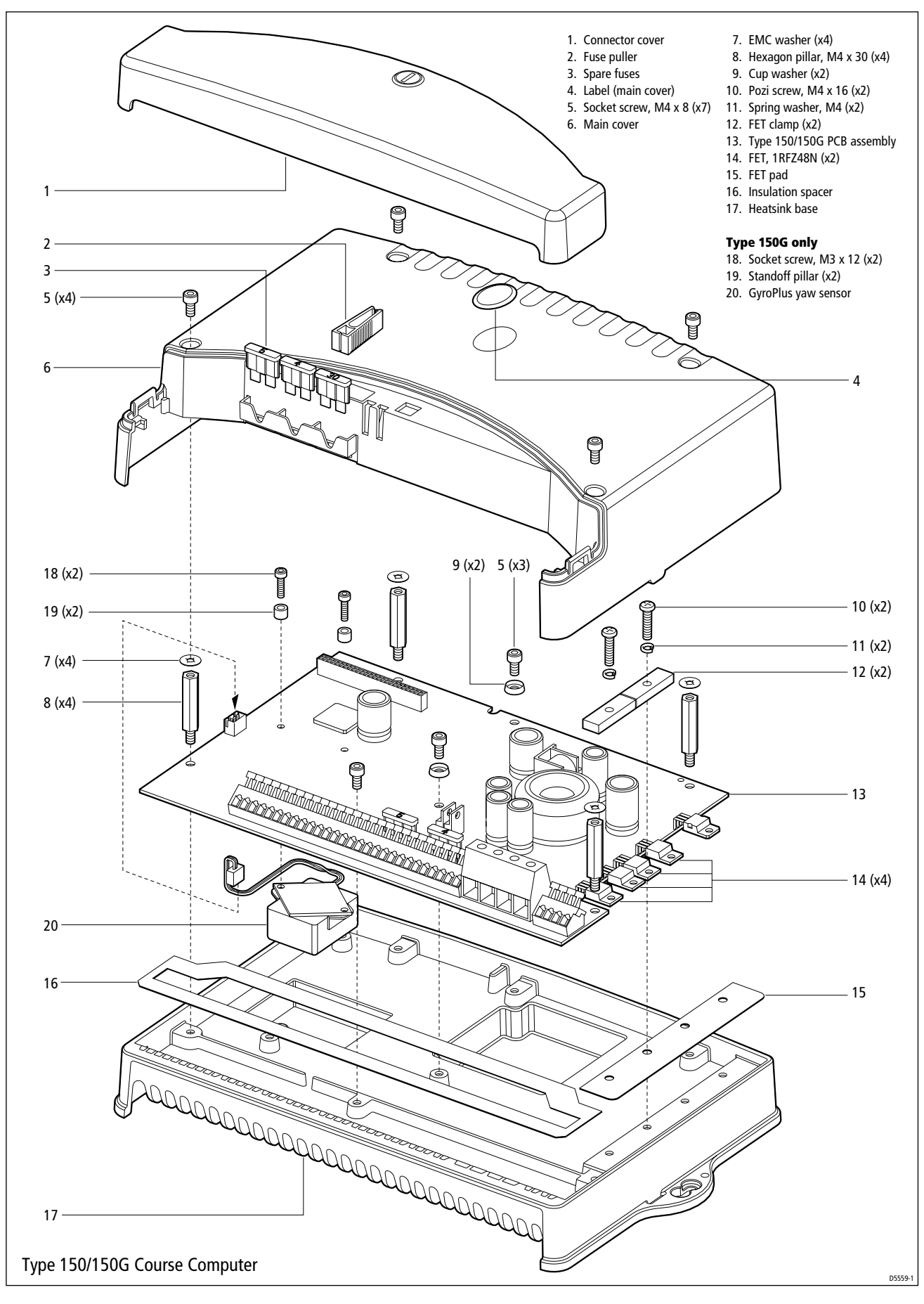

# **2.3. Type 400/400G spares**

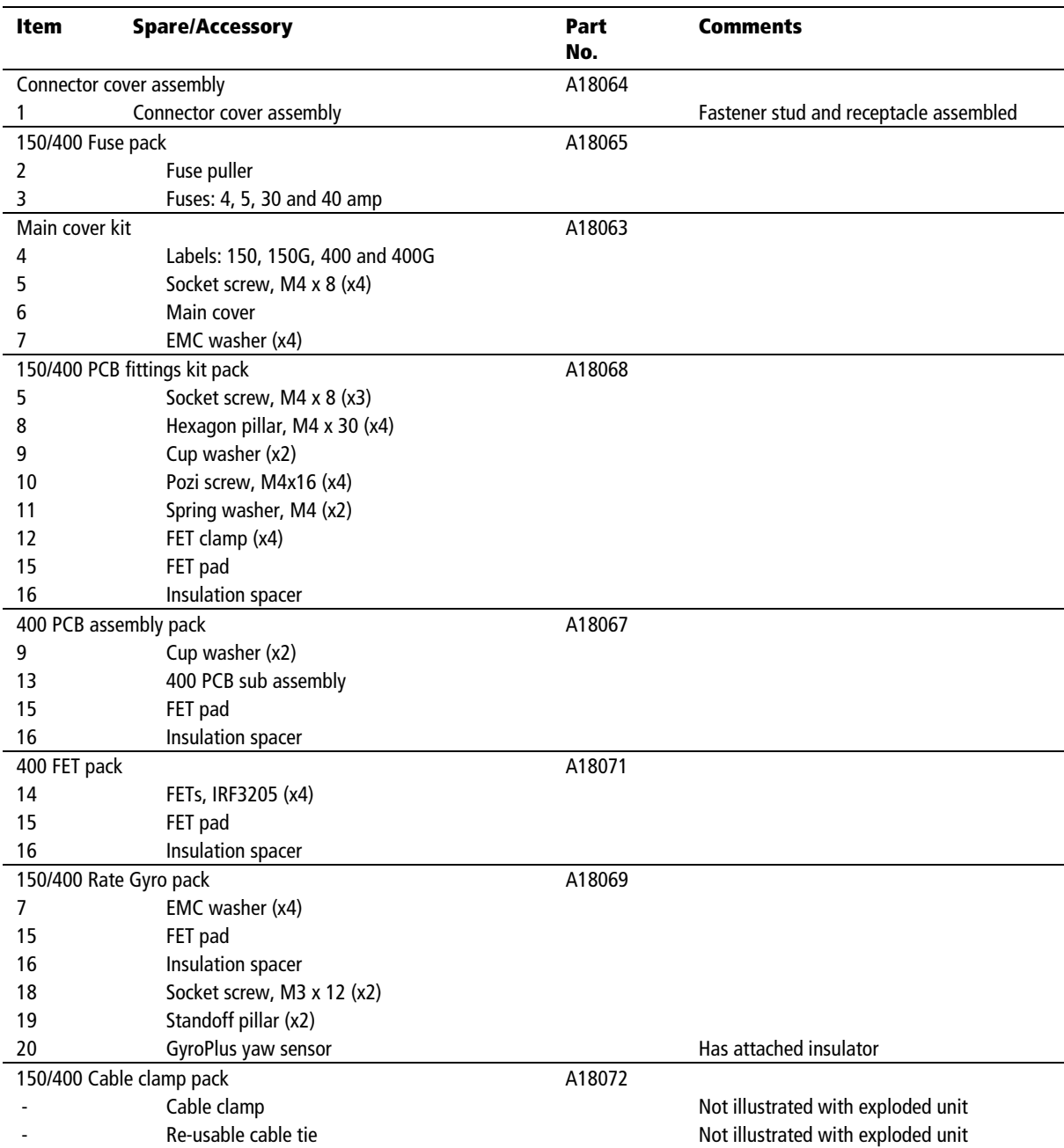

# **2.4. Type 400/400G exploded view**

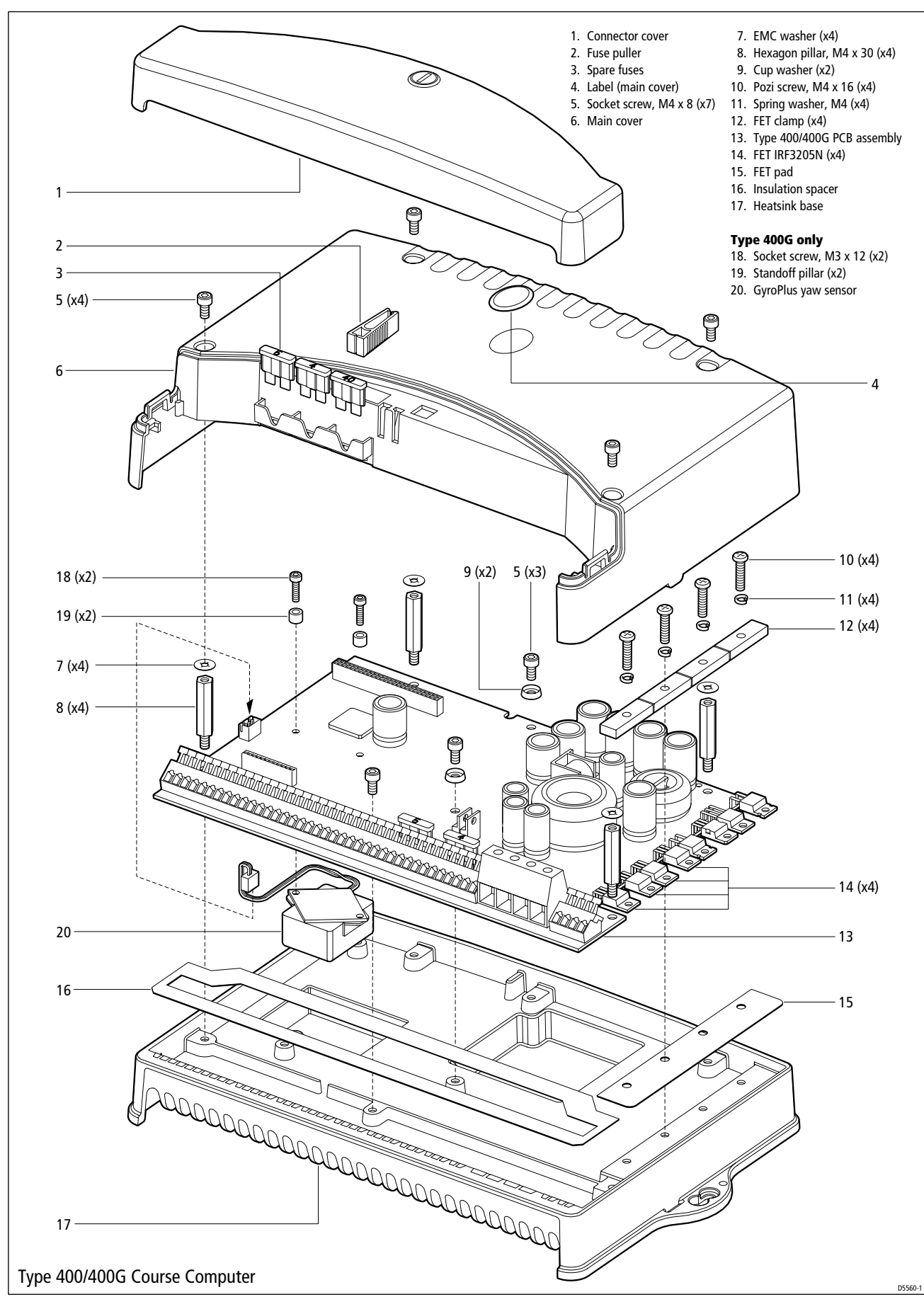

# **2.5. Spares packs for 150/150G/400/400G**

![](_page_10_Picture_3.jpeg)

![](_page_10_Figure_4.jpeg)

![](_page_10_Figure_5.jpeg)

![](_page_11_Figure_3.jpeg)

![](_page_11_Figure_4.jpeg)

![](_page_12_Figure_2.jpeg)

![](_page_12_Figure_3.jpeg)

![](_page_12_Figure_4.jpeg)

Type 150/400 Course Computers Type 150/400 Course Computers

![](_page_13_Figure_2.jpeg)

![](_page_13_Figure_3.jpeg)

Type 150/400 Course Computers

Type 150/400 Course Computers

# **Chapter 3: Functional Tests**

# **3.1. Introduction**

This section describes how to complete basic functional tests on the Course Computer aiding fault diagnosis.

# **Equipment and Tools You Will Need**

- Raymarine ST6001 or ST7001 Control Head
- Raymarine Rudder Reference
- Raymarine Fluxgate Compass
- Any Raymarine Pathfinder Display
- Digital Volt Meter
- DC Power Supply which can supply 12V and 24V (if T400's are to be tested) at 5A (to cope with inrush currents when motors are started during testing)
- A 12V Mabutshi motor
- A Raymarine type 1 motor can be used for this purpose, but will require a larger PSU (10A) to cope with the inrush during start up.
- A conventional 330 Ohm resistor, rated at 1 Watt, to use as a clutch load. R66 can be removed from a scrap Course Computer PCB and used for this purpose.
- A 3mm Allen Key to remove the Course Computer cover

# **3.2. Initial Inspection Checks**

#### **Before applying power to the Course Computer carry out following visual inspections**:

Remove the top cover of the Course Computer, ensuring that the EMC gaskets on the underside do not fall onto the PCB.

Visually inspect the PCB for any obvious signs of component damage or blackening, paying particular attention to the FETs and main power components.

Using a DVM set to Ohms, check that there are no short circuits between the metal tabs of the power devices and the heatsink.

Check that the three fuses, FS1 (30A/40A), FS2 (5A), FS3 (4A) are of the correct rating, and are not blown.

Ensure that FS3 is set to the 12V setting.

#### **Current Sense Resistors**

Using a DVM set to Ohms, measure the resistance of resistors R167 and R133.

These are  $10m\Omega$  resistors. Unless the DVM is extremely sensitive, it will be difficult to measure this accurately. For the purposes of this test follow the steps below to determine whether they are intact:

- 1. Set the DVM to measure Ohms.
- 2. Touch the two probes together and make a note of the resistance measured. This should be close to 0
- 3. Measure across the resistor R167
- 4. The measured value should be virtually the same as that measured in step 2
- 5. Repeat for resistor R133

# **Check Rate Gyro Connection**

The plug is designed to fit one way into the socket. Ensure that the keyed side of the plug faces the outermost side of the PCB when inserted. There are matching slots in the socket to accommodate this.

![](_page_15_Picture_12.jpeg)

## **Relay Visual Checks**

(The relay (RL1) on the Course Computer PCB can carry up to 40A, but if for any reason, it does not close, this will cause DX to fail.)

- Check for dirt or flux residue around the relay contacts
- Check for signs of blackening or burnt out track around diode D4 and resistor R323

## **FET SIL Pad**

The SIL pad is a thermally conductive but electrically isolative strip of material, which sits between the metal tabs of the power devices and the metal heatsink. The material ensures that there is good thermal conductivity between the power devices and the metal heatsink, but also provides a high level of electrical isolation between the tabs and the heatsink. If

the SIL pad is punctured the power devices are likely to be blown. This test is to check whether the SIL pad is intact.

- Using a DVM set to Ohms, touch one probe on the metal tab of the power device and the other on the heatsink.
- Check that the resistance measured is  $>500K$
- Repeat for all power devices along the right hand side of the PCB.

# **3.3. Detailed Diagnosis**

Before starting testing ensure that the following are connected to the Course Computer:

- Fluxgate compass
- Rudder reference
- Control Head
- 3300 hm resistive load to the clutch terminals
- Pathfinder Display connected via **NMEA 1** (do not connect the Pathfinder unit via SeaTalk)

**Unless otherwise stated, the following tests should be carried out with 12V applied to the Course Computer**

#### **Step 1 - Power Checks**

![](_page_16_Picture_139.jpeg)

• Check the voltages at the following locations are correct:

![](_page_17_Figure_2.jpeg)

#### **For Type 400 Course Computers Only**

- Apply 24V to the Course Computer
- Check that the following voltages are correct:

![](_page_17_Picture_109.jpeg)

- 9If all the voltages are correct, proceed to **Step 2**
- If any of these voltages are incorrect, return the Course Computer to your nearest Raymarine Service Center with the results of these tests.

Type 150/400 Course Computers

Type 150/400 Course Computers

## **Step 2 - System Checks**

- Check that the display shows a compass heading (the actual heading displayed is unimportant at this stage) and that a rudder angle bar is displayed.
	- **Note:** *With a rudder reference fitted, the rudder bar will read full scale in one direction due to the internal spring mechanism.*

![](_page_18_Figure_5.jpeg)

- If both of these are present, this confirms that the Seatalk communications are functioning correctly. Proceed to **Step 3**
- **If these are not correct, return the Course Computer to your nearest Raymarine** Service Center.

# **Step 3 – Rate Gyro (if fitted)**

If you are testing a T150G or T400G, it is necessary to test whether the internal rate gyro is functioning correctly.

- Using a Digital Voltmeter set to measure DC, measure the voltage at the rate gyro terminals on the front connector strip. If the rate gyro is serviceable, the reading should be between 2.1V and 2.9V.
- $\checkmark$  If the voltage is within these limits, proceed
- If the compass display does not match the change in orientation of the compass, return the Course Computer to your nearest Raymarine Service Center.
- With the multimeter still connected, turn the Course Computer slowly, first clockwise, then anticlockwise.

If the rate gyro unit is functioning correctly, the voltage should increase (from 2.5V) as the Course Computer is turned in one direction and decrease (from 2.5V) as it is turned in the opposite direction.

If the voltage changes as described, disconnect the rate gyro from the PCB (see diagram) and proceed to **Step 4**

![](_page_19_Figure_2.jpeg)

 If the compass display does not match the change in orientation of the compass, return the Course Computer to your nearest Raymarine Service Center.

# **Step 4 – Compass**

With the compass unit connected to the Course Computer, rotate the compass through 90º as shown below.

![](_page_19_Picture_6.jpeg)

**Note:** *Ensure that you hold the compass with the cable protruding downwards.* 

- Slowly rotate the compass clockwise through 360º. As the compass is turned, check that the displayed heading increases with no sharp changes in the reading.
- $\checkmark$  If the compass display changes in accordance with the rotating of the compass, proceed to **Step 5.**
- If the compass display does not match the change in orientation of the compass, return the Course Computer to your nearest Raymarine Service Center.

#### **Step 5 – Rudder Reference**

- Check that the rudder offset in the set up is set to zero. To adjust, use the Dealer Calibration screens.
- Move the rudder reference into the central position.
- Check that the rudder bar on the display is in the central position.
- Move the rudder reference to the left and check that the rudder position bar on the display moves to the left.
- Move the rudder reference to the right and check that the rudder position bar on the display moves to the right.
- 9If the rudder bar moves the right way, proceed to **Step 6.**
- **If the rudder bar display moves the wrong way:** 
	- o turn off the power
	- o reverse the red and green wires connected to the RUDDER inputs on the Course Computer
	- o switch on the power and re-check
- If the rudder bar is still not working correctly, return the Course Computer and Rudder Reference Unit to your nearest Raymarine Service Center.

#### **Step 6 – Clutch (Auto)**

- Ensure that the rudder reference is in the central position.
- Press **AUTO**
- Measure voltage at clutch terminals
- $\checkmark$  If the voltage is within limits, proceed to **Step 7**
- If the voltage exceeds limits then return the Course Computer to your nearest Raymarine Service Center.

## **Step 7– Clutch (Standby)**

- Press **STANDBY**
- Measure voltage at clutch terminals

![](_page_20_Picture_24.jpeg)

- 9If the voltage is 0V, proceed to **Step 8**
- $\star$  Otherwise return the Course Computer to your nearest Raymarine Service Center.

#### **Step 8– H-Bridge**

- Press **AUTO**
- Press **+10** twice
	- o The motor should spin
- Press **STANDBY**
	- o The motor should stop
- Press **AUTO**
- Press **-10** twice
	- o The motor should spin in the opposite direction
- Press **–10** three times
- Measure  $V_{IN+12V}$  whilst the motor is running. Check this against the table in Step 1
- $\checkmark$  If the motor behaves as described and the voltage is correct, proceed to **Step 9**
- Otherwise return the Course Computer to your nearest Raymarine Service Center.

# **Step 9 – NMEA**

#### **Receive**

- Enter a new waypoint into the Pathfinder unit.
- Perform a "Goto Waypoint" command on the Pathfinder Unit
- Verify that the waypoint information has been sent to the Course Computer by viewing the XTE, DTW and BTW data pages on the Control Unit.

#### **Transmit**

• Check that the heading displayed on the Pathfinder Unit matches that of the Autopilot.

Move the pathfinder connection to NMEA 2 and repeat the above tests.

- - $\checkmark$  If data is being sent across both NMEA interfaces correctly, proceed to **Step 10**
	- Otherwise return the Course Computer to your nearest Raymarine Service Center.

#### **Step 10 – Kill Switch**

Place a short circuit across terminals TBx and x.

The Course Computer should shut down.

• Remove the shorting link.

The Course Computer should power up again.

- 9If the Course Computer behaves as described, proceed to **Step 11**
- Otherwise return the Course Computer to your nearest Raymarine Service Center.

#### **Step 11 – EEPROM Test**

This test checks that the calibration settings are being stored correctly.

- Using the calibration screens, change the Drive Type to another value and make a note of this new value.
- Save the setting and exit calibration.
- Cycle the power to the unit.
- Verify that the drive type has not changed from the value set above.

Repeat the above

- $\checkmark$  If the Course Computer retains the settings as described then these tests are complete. If you are still experiencing problems, please contact your nearest Raymarine Service Center with a complete description of your setup, observations and measurements.
- If the Course Computer does not respond as described, return the Course Computer your nearest Raymarine Service Center.

# **Chapter 4: Disassembly and Reassembly**

#### **CAUTION: Electrostatic Discharge (ESD)**

**This product contains components that can be damaged by electrostatic discharge.** 

**If the cover is removed, any work on the product must be carried out at a properly equipped anti-static station by personnel wearing anti-static straps.** 

**Note:** *The numbered parts in the following instructions refer to the annotations on the exploded views.* 

# **4.1. Tools required**

To assemble/disassemble the Course Computer you will need:

- 3 mm Allen key
- pozi-drive (cross-head) screwdriver
- 7 mm socket spanner (or adjustable spanner)
- 2 mm Allen key (to remove or fit the GyroPlus yaw sensor)

# **4.2. Disassembly**

- 1. Unscrew and remove the 4 main cover screws (5).
- 2. Remove the main cover (6) and connector cover (1). Make sure that the 4 EMC washers (7) are retained on the underside of the main cover.
- 3. Unscrew the FET clamp screws (10), and then remove the screws, washers (11) and FET clamps (12). Note: Type 150/150G PCBs have 2 FET clamps/screws/washers; Type 400/400G PCBs have 4 FET clamps/screws/washers.
- 4. To remove the PCB:
	- unscrew and remove the 4 hexagon pillars (8)
	- unscrew and remove the 3 PCB screws (5), then remove the screws and 2 cup washers (9)
	- lift the PCB  $(13)$  out of the base casting  $(17)$

# **4.3. Reassembly**

**Note:** *If you have removed the PCB, we recommend fitting a replacement FET pad and insulation spacer in case the originals have been damaged. Replacements are supplied with the relevant spares packs.* 

- 1. Fit the replacement FET pad (15) and insulation spacer (16) onto the base casting (17).
- 2. Place the PCB (13) into position on the base casting (17).
- 3. To secure the PCB:
	- fit the 3 PCB screws (5) and 2 washers (9), and tighten the screws
	- fit and tighten the 4 hexagon pillars (8)

Type 150/400 Course Computers

Type 150/400 Course Computers

- 4. Fit the FET clamps (12), washers (11) and screws (10), then tighten the screws.
- 5. Check that the EMC washers (7) are still retained on the underside of the main cover (6), then fit the main cover over the PCB. Insert and tighten the main cover screws (5).
- 6. Fit the terminal cover (1) (if necessary).

# **4.4. Removing/fitting GyroPlus yaw sensor**

#### **Removing the GyroPlus yaw sensor**

- 1. Disassemble the Course Computer and remove the PCB (13).
- 2. Unplug the GyroPlus connector from the socket on the left of the PCB.
- 3. Unscrew and remove the 2 GyroPlus screws (18) and standoff pillars (19).
- 4. Remove the GyroPlus yaw sensor (20) and attached insulation pad.

#### **Fitting the GyroPlus yaw sensor**

- 1. Position the GyroPlus yaw sensor (20) under the PCB (13).
- 2. Fit the 2 standoff pillars (19) and GyroPlus screws (18), and tighten the screws to secure the sensor to the PCB.
- 3. Plug the GyroPlus connector into the socket on the PCB.
- 4. Fit the PCB and reassemble the Course Computer.

#### **After installing a GyroPlus yaw sensor**

#### **Course Computer re-calibration**

After installing a GyroPlus you MUST re-calibrate the autopilot. If you have an ST6001+ or ST7001+ control unit you will be able to use the AutoLearn steering calibration function.

Refer to the control unit owner's handbook for more information about calibrating the Course Computer.

# **Chapter 5: Functional Circuit Description**

# **5.1. Test points on PCB**

There are seven test points available on the Course Computer PCB. These are:

• **VPWR** 

Incoming Supply Voltage (12V or 24V)

• **V12** 

12V Systems – Incoming Supply

24V Systems - Regulated to 12V DC

- **3V**  3.3V DC Rail Voltage (Used by Microprocessor)
- **5V**  5V DC Rail Voltage
- **VIN+12V**  Approx 12V above VPWR (for high-side FET drives)
- **VADC**

Regulated 6.9V DC (for ADC conversion in fluxgate circuit)

 $\mathbf{0}\mathbf{V}$ 

Ground

![](_page_25_Figure_17.jpeg)

# **5.2. Main functional parts of circuit**

#### **Power Supply**

The Type 150 Course Computer is a nominal 12 Volt only product where as the Type 400 can run from a nominal 12 or 24 Volt supply.

The incoming power is protected by fuse FS1 and is protected against reverse polarity connection by the components controlling relay RLY1. The Type 150 Course Computer is further protected against connection to supplies in excess of 18V by the circuit connected to Zener diode ZD16.

The heavy-duty power supply can be forced into an off state by shorting the TB2 terminals. This generates a logic zero signal /KILL to signal this has happened.

The incoming supply is fed directly into the H-Bridge circuit.

VIN+12V is a rail that is nominally 12 Volts greater than the incoming power supply that is required to control high side FETs TR18, TR34, TR8 and TR56. This rail is produced using a charge pump circuit formed by FETs TR14 and TR15 and capacitors C31 and C32.

Link LK2 is fitted on the Type 150 Course Computers only, and connects the incoming supply directly to rail V12.

The following switch mode regulator components are not fitted on Type 150 Course Computers:

- Inductors L43 and L1
- Diodes D7 and D9
- Switch Mode Regulator IC3
- Capacitors C121, C122, C123, C13, C18 and C21
- FET TR8.

On Type 400 Course Computers, the feed to V12 is switched via FET TR8 from either the incoming supply or the output of the nominal 12 Volt switching regulator provided by IC3. Comparator IC5c monitors the incoming supply voltage and switches TR8 depending on the magnitude of the voltage. When the supply is less than 17 Volts, the supply is connected directly to V12. When the supply is more than 17 Volts, V12 is fed from the regulator output.

V12 is further regulated down to provide the other required voltage rails.

Transistor TR81 is configured as a simple series pass linear regulator to provide a voltage limited rail VREG. This ensures that no more than 15 Volts is ever applied to the gates of FETs TR24 and TR27.

5V-STABLE is a 5 Volt supply provided by linear regulator IC23 to power critical circuit elements that must stabilise quickly at power-up.

IC21 is also a linear regulator and provides rail 7.8V, which is used by the microcontroller during the Flash memory download (re-programming) process.

Another switching regulator IC6, provides the main 5 Volt requirement, 5V-REG. A filtered version of this, 5V-DIG supplies all the 5 Volt digital circuitry on the PCB. 5V-DIG is further regulated down by linear regulator IC16. This generates the 3.3 Volt rail (3VDD) required by the microcontroller IC15.

## **Drive Output**

The main motor drive circuit consists of the H-Bridge formed by the FETs TR18, TR24, TR34 and TR27. These four power devices control the current delivered to any drive unit connected to terminals MOTOR1 and MOTOR2. Each FET is controlled by buffer circuits which switch the gate terminals between ground and the appropriate drive potential (VREG for TR24 and TR27 and VIN+12V for TR18 and TR34).

The buffer circuits are themselves controlled from four logic signals (HIGH-LEFT, LOW-LEFT, LOW-RIGHT and HIGH-RIGHT), which emanate from logic chips IC11 and IC8 in response to signals from the micro controller (PORT-D, STBD-D and PWM).

Comparator circuits IC5a and IC5b monitor the current flowing through the H-Bridge and shut down the drive in the event of an over-current situation.

The H-Bridge can also be shut down in response to the WATCHDOG, RESET or KILL signals going low. The buffers in IC24 and transistors TR80, TR49 and TR50 control this. The H-Bridge provides direction and speed control of the motor. Speed control is achieved by modulating the drive voltage at 20KHz for various duty cycle settings.

## **Spool Valve Control**

Both the Type 150 and 400 Course Computers have dedicated ground connections for use with solenoid valve drives. These connections provide a current limited ground return by monitoring the current flow in sense resistor R133. When this current exceeds 2 Amps, comparator IC10a changes state and shuts down the drive provided by H-Bridge high side FETs TR18 and TR34.

#### **Clutch Drive**

The clutch output (TB11) is controlled by FET, TR56. The output voltage is normally a nominal 12 Volts but can be connected direct to the incoming power rail by moving the position of output fuse FS3. In the case of a 24 Volt power supply, this enables you to drive a 24 Volt clutch if required.

In a similar manner to the Spool Valve drive, the clutch output current is sensed across resistor R167 and compared against a fixed threshold by comparator IC10c. The comparator output shuts down TR56 if the clutch current exceeds 4 Amps.

#### **Fluxgate Compass**

The compass is driven at 8 KHz by the buffer circuit consisting of TR36 and TR37. The drive signal originates from the micro controller and the current amplified output is a.c. coupled via capacitor C53 to the fluxgate drive (Blue) terminal.

Sine and Cosine fluxgate output signals are measured between the Yellow & Red and Green & Red fluxgate terminals respectively. The Red terminal is biased at 2.5 Volts. The micro controller selects the input signals using multiplex chip IC8. These are then presented to the input of the dual slope integrator (IC9a and capacitor C61) for measurement. IC9b is a comparator that generates a micro controller interrupt (ADC-INT) at the end of the integrator discharge cycle.

#### **Rate Gyro**

The Type 150 and 400 Course Computers can be fitted with a Rate Gyro (yaw sensor) either externally (via connector block TB8) or internally (via connector CON1).

In either case, the signal is biased around 2.5 Volts (zero yaw condition) and changes by  $\pm 22$ mV (sign is dependent on direction of turn) for every 1°/sec of turn rate. The output signal has a total operating range of 0 to +5 Volts.

#### **External Gyro**

12 Volt power is supplied from VBUS via a current limit circuit built around transistor TR45, to the Red gyro connection. The rate signal returns to the Course Computer via the Yellow terminal.

#### **Internal Gyro**

The internal Rate Gyro option is powered directly from 5V-ANA. The output and external gyro are connected to the same part of the circuit. This makes the output of the internal gyro available for direct measurement (for diagnostic purposes) at the Yellow terminal of the external gyro connector block.

In either case (external or internal gyro) the signal is buffered by voltage follower amplifier IC13d. The difference between this signal and a 2.5 Volt bias voltage is amplified by differential amplifier IC13c (gain  $= 3.9$ ). The raw gyro signal (RATE-GYRO) and the amplified signal (RATE-GYRO x3) are presented to two channels of the built in Analogue to Digital Converter (ADC) inputs of the microcontroller IC15.

#### **Rudder Reference**

The rudder transducer connects to connector block TB12 on the Course Computer. Transistors TR57a and TR57b current limit the 5 Volt supply to the Red terminal. The transducer output signal enters the Course Computer on the Blue terminal and is buffered by voltage follower IC22a. The output of this unity gain follower (RUDDER-REF) is fed to one of the ADC inputs of the microcontroller.

Differential amplifier IC13b, amplifies the difference between signal RUDDER-REF and a 2.5 Volt bias. The gain of this amplifier is 1.5 and it's output signal (RUDDER-REF x1.5) feeds into another ADC channel of the microcontroller.

RUDDER-REF x1.5 is further amplified by differential amplifier IC13a. Once again, this amplifies the difference between RUDDER-REF x1.5 and a 2.5 Volt bias. The gain of this amplifier is 3.3 and the output signal RUDDER-REF x3, feeds into yet another microcontroller ADC channel.

#### **NMEA Inputs**

The Type 150 and 400 Course Computers have two NMEA input channels, NMEA (in) 1 and NMEA (in) 2. These channels are very similar except NMEA 1 has been tuned to work at higher baud rates for connection to P.C. RS232 serial ports (for diagnostic and software download purposes).

Both NMEA inputs opto-isolate the incoming signal (using opto-couplers IC12 & IC14 respectively) before connecting the incoming signals to UARTs in the microcontroller.

#### **NMEA Output**

Like the NMEA inputs, there are two NMEA outputs in the Course Computers, NMEA (out) 1 and NMEA (out) 2. Once again although very similar, NMEA 1 is tuned to work at higher baud rates for connection to P.C. RS232 serial ports (for diagnostic purposes).

Serial data from the microcontroller's UARTs is fed to these output circuits, which are effectively current limited buffer stages that provide the necessary drive levels to comply with NMEA 0183 requirements.

#### **SeaTalk**

The SeaTalk circuit is a complex bi-directional buffer stage which provides level shifting and drive capability for both transmit and receive. This is in addition to isolation capability in the event of fault conditions.

FET TR68 prevents the Course Computer being "back" powered from an external voltage on the SeaTalk (Red) bus. Fuse FS2 limits the current (5 Amps) that can be supplied to power other equipment connected to the SeaTalk bus.

When the Course Computer is not powered-up, FET TR47 isolates the transmit buffer circuit from the SeaTalk Yellow data line. This prevents the circuit from pulling down the data line thus preventing other equipment from communicating with each other.

FETs TR76 and TR77 provide a switching capability that enables the Course Computer to selectively shut down either of the two SeaTalk channels in the event of a bus communication failure, enabling the other channel to continue to function independently.

#### **Microcontroller**

The microcontroller IC15, used in the Course Computers is a NEC V850 IA1 "Phoenix" device. This is a 32-bit architecture product with built-in Flash ROM, RAM, ADC, Timers, UARTs and PWM outputs. The device is clocked from a 3.6864MHz crystal, which is internally multiplied up by a factor of 10.

#### **Watchdog**

Transistors TR67a and TR67b monitor the "health" of the microcontroller IC15. Drive pulses from the microcontroller on signal line WATCHDOG-DRIVE keep capacitor C67 charged up which maintains the output signal (WATCHDOG) in a high logic state. If the microcontroller crashes, the input signal WATCHDOG-DRIVE will cease, causing the output signal WATCHDOG to go low. This Output signal is fed into the H-Bridge control logic to shut it down in the event of any problem occurring. Link LK3 (normally not fitted) connects capacitor C67 to the 5V-DIG power rail, keeping it charged at all times. This is used for diagnostic purposes only.

#### **Flash Memory Programming**

FET TR72 is used to connect the VPP (programming voltage) pin of the microcontroller to the 7.8V power rail during Flash memory programming.

#### **Non-Volatile Memory**

Calibration data, hours spent in Auto modes etc. is stored in EEPROM memory IC17. This chip also has a secondary function of providing the reset signal to the microcontroller and the H-Bridge shut down circuit.

# **Chapter 6: PCB Details**

# **6.1. Inputs and outputs**

![](_page_31_Figure_4.jpeg)

![](_page_31_Picture_280.jpeg)

#### **Raymarine**

![](_page_32_Picture_82.jpeg)

# **6.2. Circuit diagram and PCB layout**

Refer to the Appendix for circuit diagrams and PCB layouts.

# **6.3. PCB components**

#### **Type 150, 150G, 400 and 400G surface mount**

![](_page_33_Picture_180.jpeg)

![](_page_34_Picture_204.jpeg)

![](_page_35_Picture_91.jpeg)

#### **Type 150/150G conventional mount**

![](_page_36_Picture_135.jpeg)

# Type 150/400 Course Computers Type 150/400 Course Computers

![](_page_37_Picture_164.jpeg)

![](_page_37_Picture_165.jpeg)

Type 150/400 Course Computers

Type 150/400 Course Computers

# **Chapter 7: Software Upgrade**

# **7.1. Introduction**

The Type 150/400 Course Computer has the ability to implement software upgrades via their NMEA port connected to a PC running Windows 9x or NT 4.0. This chapter describes the upgrade procedure.

# **7.2. Minimum Requirements**

- PC with an Intel 486 CPU and 16650 UART (refer to your PC's handbook)
- The three program files should be installed on a local hard disk.

# **7.3. Connecting the Course Computer to the PC**

Power off the Course Computer and connect a cable as shown to the PC's serial port. The connection of both NMEA –ve ports to ground is essential.

![](_page_38_Figure_10.jpeg)

# **7.4. Upgrade procedure**

- 1. At the PC run the program **SWDL 4 WINDOWS.EXE**.
- 2. Select **FILE** from the top menu, then **OPEN**.
- 3. A new dialog box will appear and you will need to select a file based on the COM port you are using.
	- For COM1 use **CC115K1.INI**
	- For COM2 use **CC115K2.INI**

*The dialog box should open in the correct folder. If not, these files can be found in the C:\Program Files\Raymarine\Course Computer\ directory.* 

- 4. The screen should be displaying "TX: CMD :null" every few seconds.
- 5. Power Up the Course Computer.
- 6. You should now see red "ACK" and black "TX: CMD :null" messages scrolling down the screen.
- 7. Make sure that every other line is a red "ACK" as shown above. If it is not, power off the Course Computer and then power it on again.
- 8. Select **DOWNLOAD** from the top menu and click on **DOWNLOAD APPLICATION**.
- 9. A new dialog box will appear and you will need to select the appropriate \*.BIN file to be used.

![](_page_39_Picture_225.jpeg)

10. DO NOT SWITCH OFF POWER TO THE COURSE COMPUTER DURING THE FILE DOWNLOAD!

*It is very important that during the actual file transfer that power is not removed from the Course Computer. If power is lost, only a partial transfer will take place and this will render the unit inoperable. In this occurs, the unit will have to be returned to Raymarine Limited.* 

- 11. The download will take approximately 1 minute. As the download is underway the screen will not update. After a time a number of "TX..." and "ACK..." messages will be displayed.
- 12. **Only when the text "Download Successful" is displayed is the process complete.**
- 13. Exit the **SWDL 4 WINDOWS** application.
- 14. Power OFF the Course Computer and disconnect the download cable.
- 15. The software upgrade is now complete and the unit is ready for normal operation.

Raymarine Ltd Anchorage Park, Portsmouth, England, PO3 5TD Telephone: +44 (0)23 9269 3611 Fax: +44 (0)23 9269 4642

Raymarine Inc 22 Cotton Road, Unit D Nashua, NH 03063-4219, USA Telephone: +1 603 881 5200 Fax: +1 603 864 4756

www.raymarine.com email: techsupport@raymarine.com

![](_page_39_Picture_26.jpeg)